## Start-up of the LSM880 multiphoton confocal

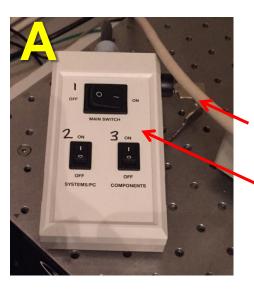

- a) Make sure an objective is locked into position on the microscope
- b) Turn on the PC
- c) Check the key is on (horizontal) it should always be on (**Picture A**)
- d) Turn on the MAIN SWITCH (1)
- e) Turn on the SYSTEMS / PC switch (2)
- f) Turn on switch (3)

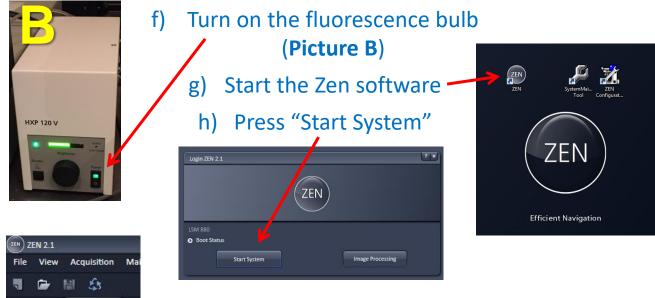

i) The lasers are turned on in the software: Go to the Acquisition Tab

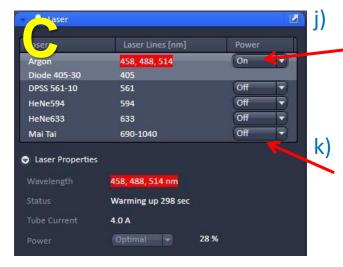

6

Acquisition

In the laser window turn on the Argon laser – it takes 5 minutes to warm up. It is outlined in RED until it is at full power

If using the Multiphoton laser turn this on too (Mai Tai)

## Shutdown of the LSM880 multiphoton confocal

## If there is a user after you:

- Leave everything on
- Transfer your data
- Put the argon laser on Standby, turn off the Mai Tai and all other lasers (Picture C on previous page)
- Log out of PPMS

## If you are the last user:

- Turn off the lasers in the software (Picture C)
- Turn off the fluorescence lamp (Picture B)
- Save your data and transfer it using the shared drives
- DO NOT USE USB STICKS OR HARD DRIVES
- Shutdown the software and PC (do not log out of PPMS)
- Turn off switch (3) components (Picture A)
- Turn off switch (2) Systems/PC (Picture A)
- Wait 5 minutes (until the fan cooling the black box with the laser power supply under the table) has turned off
- After 5 minutes, turn of the Main switch (1) (Picture A)
- Check that an objective is in place on the objective turret and half lower it so it is locked in position.